à

## **Notes in Flight Notifications**

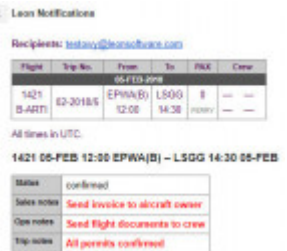

Notes included in Flight Notification sent by Leon

We have added an option of including **Notes** (previously added in Schedule) into the overall flight notification email.

To enable this functionality go to a section Settings > Flight Notifications and in a tab 'Notes' mark available checkboxes.

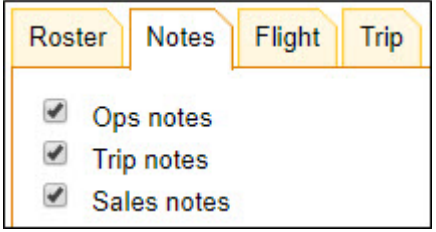

Each checkbox refers to the appropriate notes added in 2 tabs of the right-hand filter:

- **FLIGHT** Ops notes & Sales notes.
- **TRIP** Trip notes.

From: <https://wiki.leonsoftware.com/>- **Leonsoftware Wiki**

Permanent link: **<https://wiki.leonsoftware.com/updates/notifications-a-new-tab-notes-has-been-added-in-the-notifications-settings>**

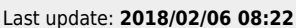

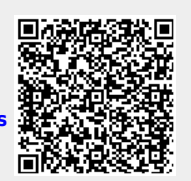